## GUIDE TO REGISTERING AS A NEW SUPPLIER FOR BLUE CROSS AND BLUE SHIELD OF MINNESOTA

BACKGROUND: Blue Cross and Blue Shield of Minnesota (Blue Cross) is on a mission to bring automation, innovation and optimization into our goods and services procurement process. We have partnered with Zycus, an industry leader for Source to Pay (S2P) and Procure to Pay (P2P) capabilities, to help us reach our goals. Learn more about Zycus

Companies who are interested in working with Blue Cross can use the Zycus Supplier Network (ZSN) to register as a supplier for potential future use. Companies may also be asked by Blue Cross to register as a supplier in ZSN as part of our contract negotiation process. All suppliers, once they are registered, can update basic demographic and contact information to ensure Blue Cross has the most up-to-date information about your organization.

#### REGISTRATION PROCESS: New users MUST do this first!

1. Navigate to www.bluecrossmn.com/suppliers. Click on the blue Log into Zycus box.

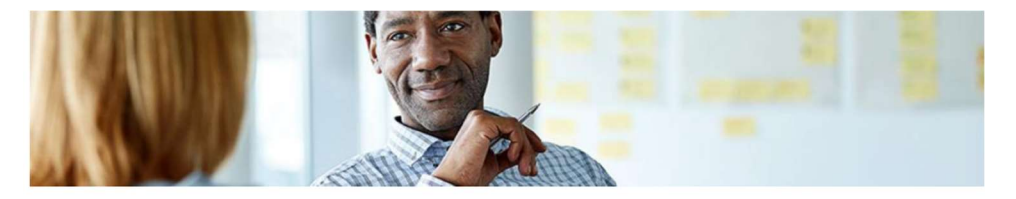

# **Supplier resources**

Supplier management is now conducted in the Zycus Supplier Network (ZSN)

Blue Cross and Blue Shield of Minnesota (Blue Cross) is on a mission to bring automation, innovation and optimization into our goods and services procurement process, while increasing our connections with diverse suppliers.

#### **Zycus Supplier Network**

 $\blacksquare$ 

We have partnered with Zycus, an industry leader for Source to Pay (S2P) and Procure to Pay (P2P) capabilities, to help us reach our goals. Companies who are interested in working with Blue Cross can use ZSN to register as a supplier for potential future use. Current suppliers can use ZSN to update their company information and may<br>be asked to participate in source events, contracting negotiations and/or performance management activities.

**DODOM Inc.** 

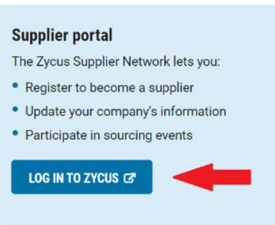

2. Complete the fields in the section for New Users. Zycus will send a one-time password that is needed to complete your registration. TIP: Check your spam or junk folder if you do not receive this email.

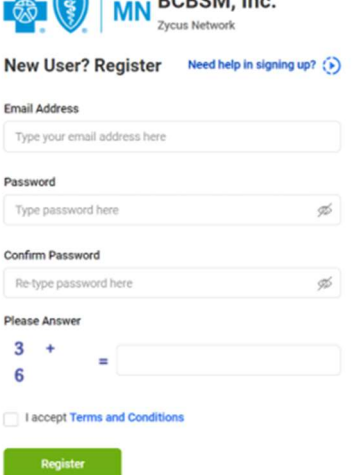

3. Once your email address has been activated, you will be directed to add basic information about your company. When you have finished, click on the green Submit button.

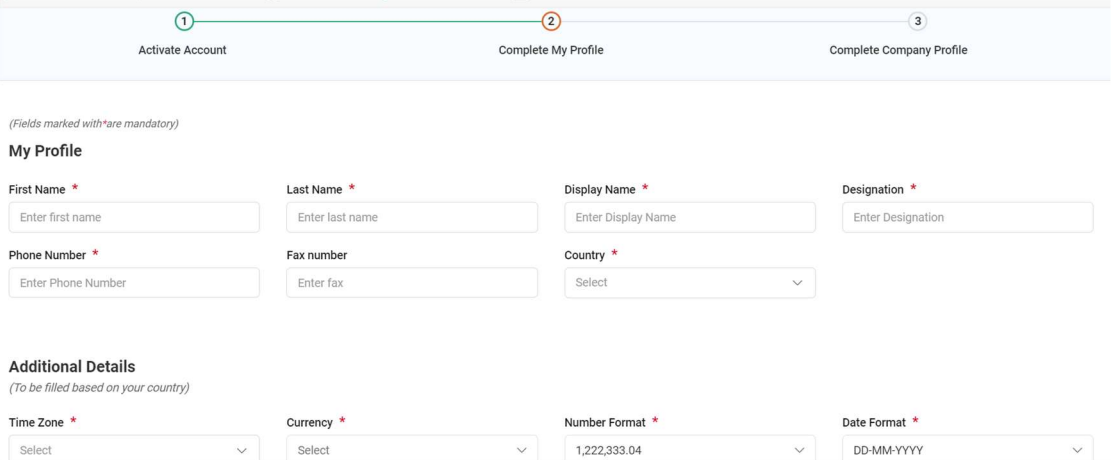

NOTE: If all required fields are not completed, Zycus will not let you submit your registration. Required fields have a red asterisk (\*) next to the field name. Follow the prompts from Zycus to ensure all required fields are completed.

4. Blue Cross will receive notice of your registration and will review the submission before approving your company as a Potential supplier. Zycus will send an email when this approval has been completed.

#### UPDATING PROCESS:

1. Navigate to www.bluecrossmn.com/suppliers. Click on the blue Log into Zycus box.

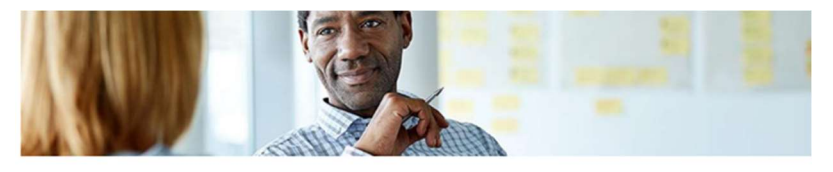

#### **Supplier resources**

Supplier management is now conducted in the Zycus Supplier Network (ZSN) Blue Cross and Blue Shield of Minnesota (Blue Cross) is on a mission to bring automation, innovation and<br>optimization into our goods and services procurement process, while increasing our connections with diverse<br>suppliers

#### **Zycus Supplier Network**

We have partnered with Zycus, an industry leader for Source to Pay (S2P) and Procure to Pay (P2P) capabilities,<br>to help us reach our goals. Companies who are interested in working with Blue Cross can use ZSN to register a

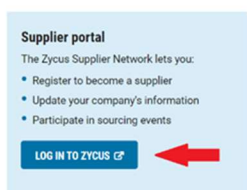

2. Use your email and password in the section for Existing Users.

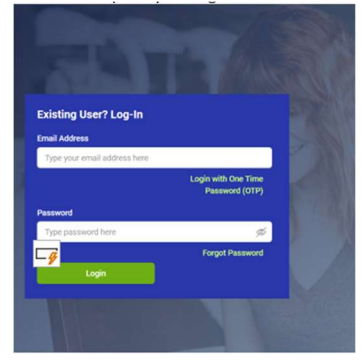

- 3. Verify that the BCBSM, Inc. icon is listed on the left side of the screen.
- 4. Click on My Company Profile in the upper right, select Update Company Profile, Edit and then Highlight bcb\_Facility and click on Edit.

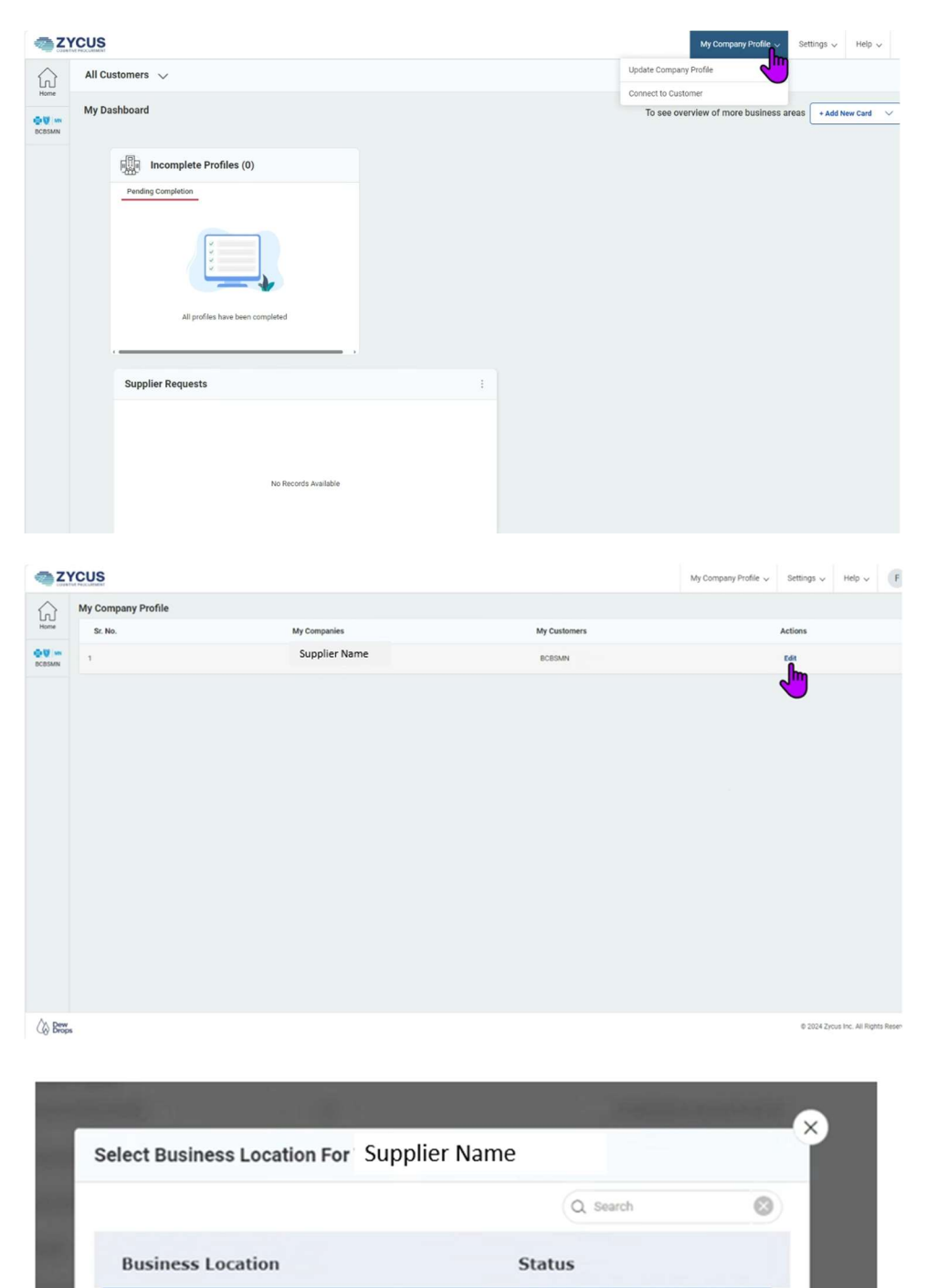

Active

Cancel

Edit Jm

bcb\_Facility

This will bring you to your company's profile in our BCBSM Inc network. You are now able to edit your profile. NOTE: Skip steps 5 & 6 if you do not need to update your payment method.

5. From the left navigation guide, click on the Purchasing tab. In the field Payment Method, select your preferred method of payment. Then navigate to the Financial tab to enter your bank account details which will include uploading a bank letter or voided check.

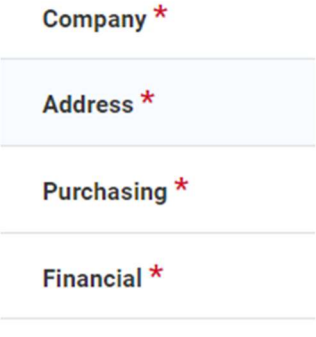

**Diversity** 

- a. If you select T-Electronic payment, click to any other option from the left navigation guide to have a new option called Financial appear. Enter your banking details, as requested. NOTE: Bank Key is your bank's routing number and Country Key is 01 or US
- 6. Once you are finished selecting your payment method and adding banking details (if applicable), you may be asked to add your Certificate of Insurance on the Company page.
	- a. If you do not wish to include it now, select No.
	- b. If you would like to add your certificate, select Yes and navigate to the certificate page to upload your certificate. Then click to any other option on the left navigation guide to have a new option called Insurance appear. Enter your insurance details.

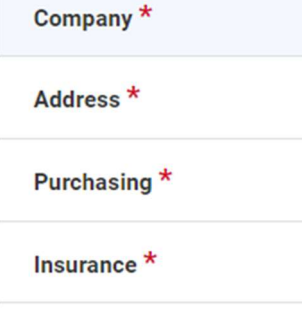

**Diversity** 

- 7. Click on the green Submit button. NOTE: If all required fields are not completed, Zycus will not let you submit your onboarding. Required fields have a red asterisk (\*) next to the field name. Follow the prompts from Zycus to ensure all required fields are completed.
- 8. Blue Cross will receive notice that you have completed your onboarding and will review the submission before approving your company as an Operational supplier. Zycus will send an email when this approval has been completed.

### IMPORTANT CONSIDERATIONS:

- The Zycus experience works best with Chrome or Firefox.
- If you receive an error related to your federal tax ID already being in use, reach out to procurement@bluecrossmn.com, as this means your company is already registered as a supplier.
- If you do not remember your password, contact tech-support@zycus.com. Blue Cross does not have access to your password and we cannot reset it for you.
- If you need to change your email address, contact procurement@bluecrossmn.com for assistance.
- If you need to add another contact person for your company, use this guide: https://www.bluecrossmn.com/sites/default/files/DAM/2022-02/Adding-Additiona-Zycus-Users.pdf.
- If you are registering as a supplier interested in doing business with Blue Cross, no further outreach is needed.
- Please visit www.bluecrossmn.com/suppliers for FAQs. If these do not answer your question, email procurement@bluecrossmn.com.

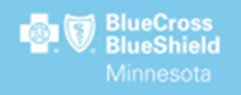

## Introduction

Blue Cross Blue Shield of Minnesota values diversity and inclusion as an everyday practice and strategic advantage and so do our customers. Developing relationships with diverse suppliers helps meet the evolving needs and expectations of the markets we serve and provides collaborative growth opportunities. To that end, when you register to be supplier to Blue Cross Blue Shield of Minnesota, we'll ask you to confirm your status as a diverse or non-diverse entity. This is important so we can transparently identify diverse entities, set goals for continuous improvement, and promote diversity and inclusion across our supply chain.

### Registration

Fill in the Company Registration Form with your organizational information. Then click the green "Create" button on the bottom right of the screen.

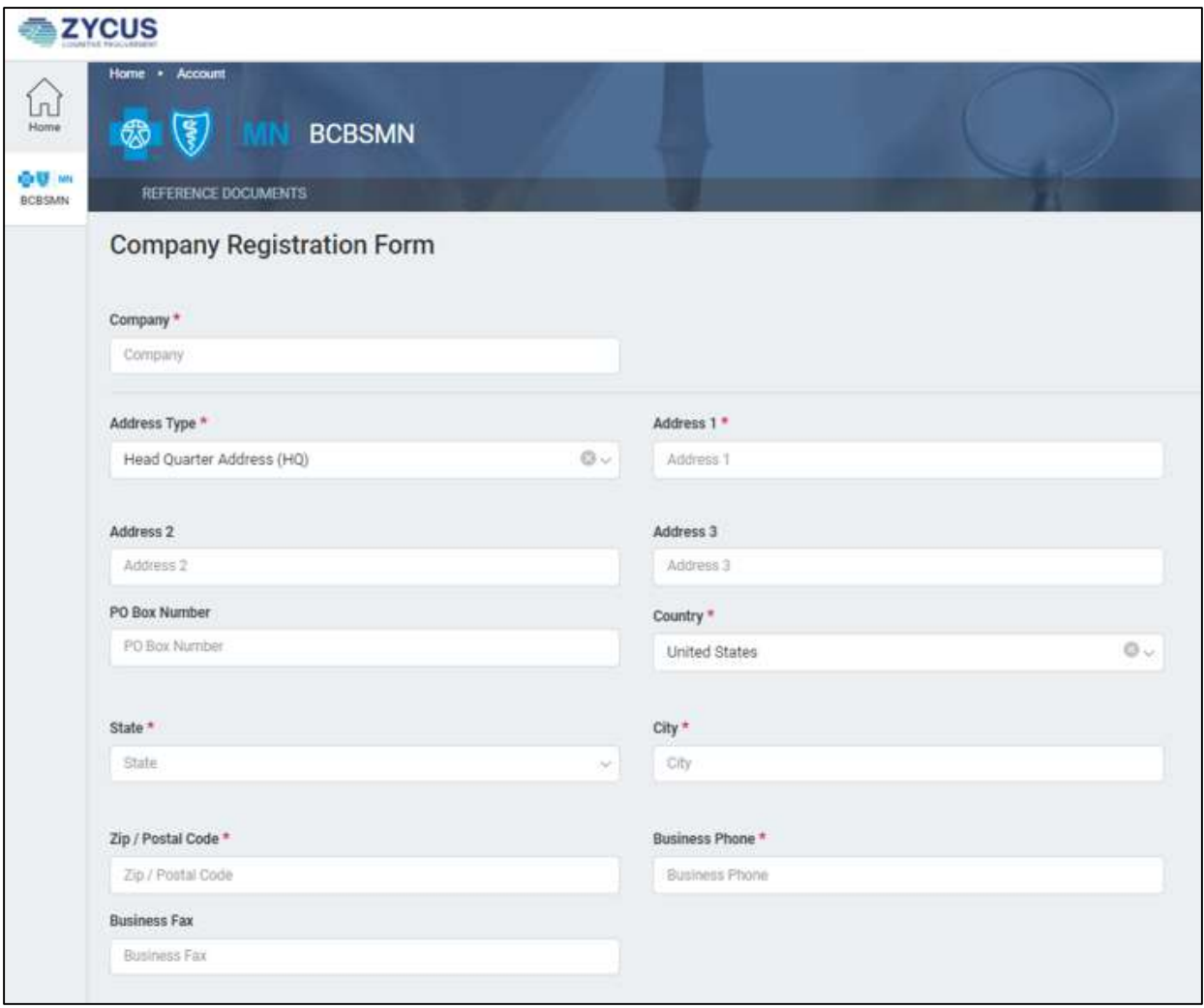

### Terms & Conditions

Review & confirm agreement by checking the box stating "I have read and I agree to the above" at the bottom of the screen. Then click the green "Continue" button on the bottom right of the screen.

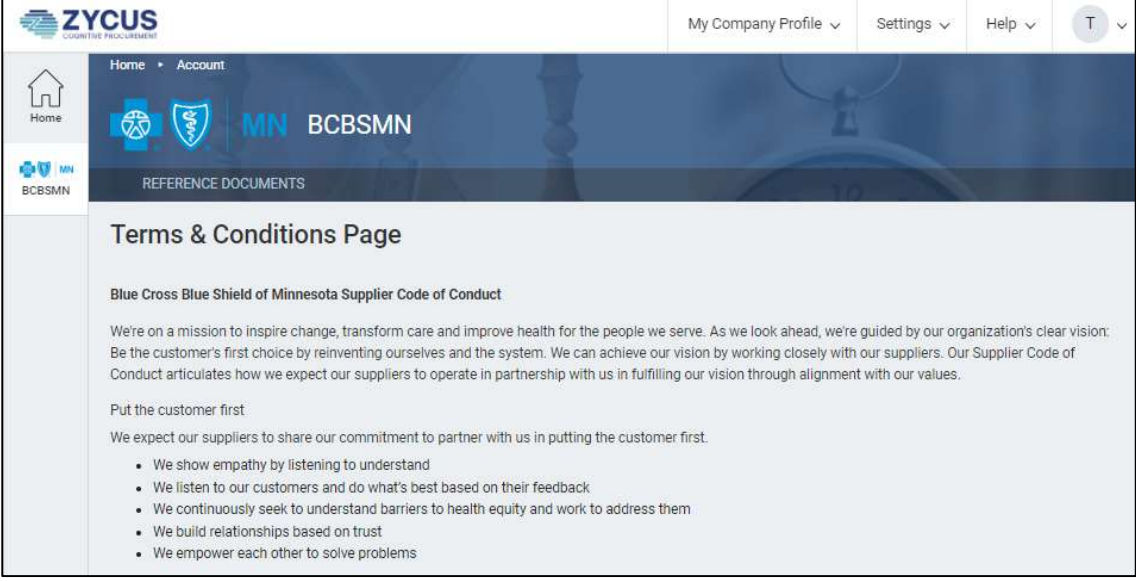

## Company Details

Fill in your Company Details (ensure all *mandatory fields* are complete).

Under the Diversity Information section, if your organization is NOT diverse, select "No" and continue through the rest of the registration process. If your organization IS diverse, select "Yes".

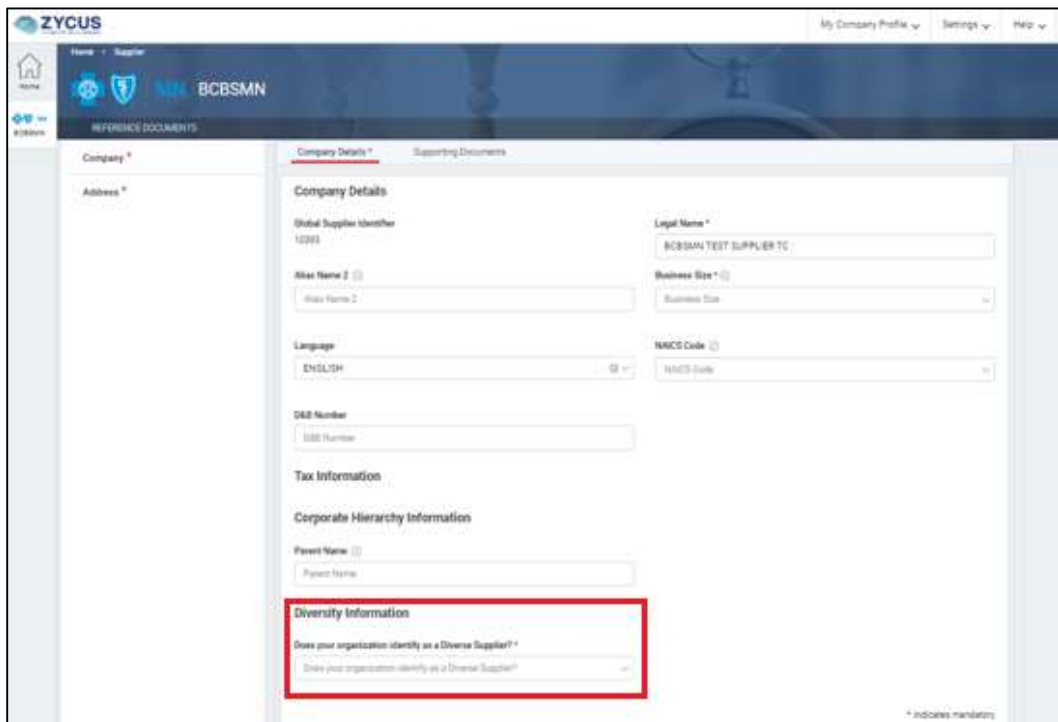

Note that you may receive a notification from Zycus to confirm the change. Click "Proceed" and note that on the left side of the view, a new subview has been populated, titled "Diversity Classification".

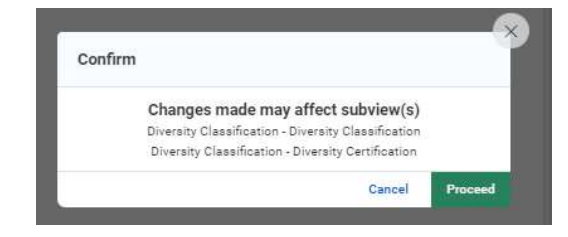

### Diversity Classification

Blue Cross Blue Shield of Minnesota defines a diverse organization as a continuing, independent, forprofit business, at least 51% owned and controlled by one or more minority group members, women, veterans, disabled or LGBTQ person(s). Minority groups include Black/African American, Hispanic, Asian Indian, Asian Pacific and Native American/Indigenous person(s). HUBZone businesses are also defined as diverse suppliers.

Utilize the drop downs within the Diversity Classification section to select the appropriate classification(s) for your organization. Each field requires a response.

Blue Cross Blue Shield of Minnesota accepts self-identified and third-party certified organizations within the Supplier Diversity program.

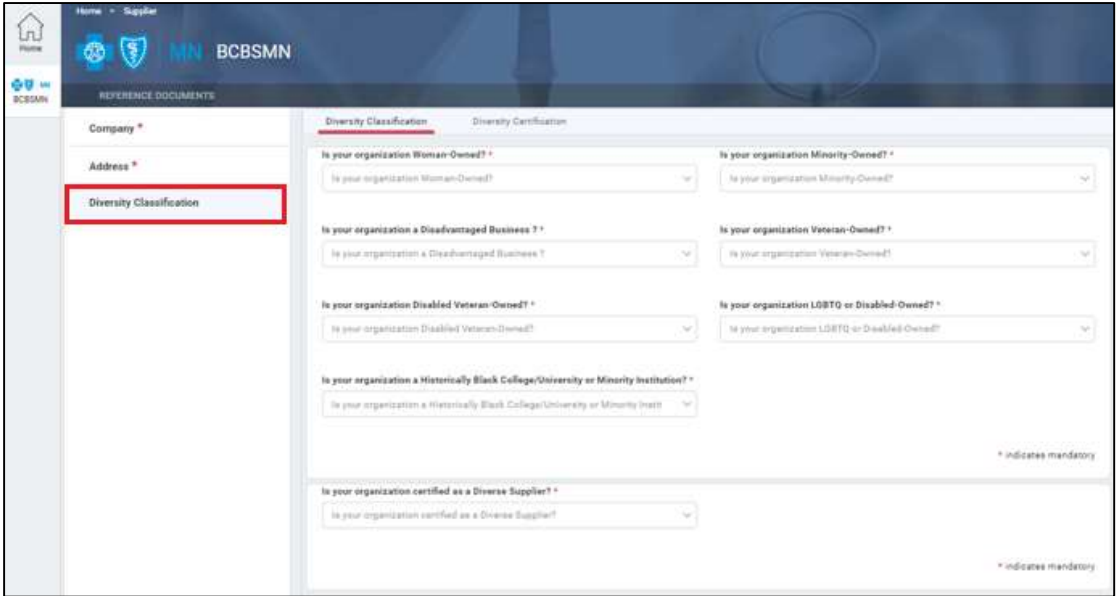

Confirm your status as a "Self-Identified", "In Process of Certification" or "Third Party Certified".

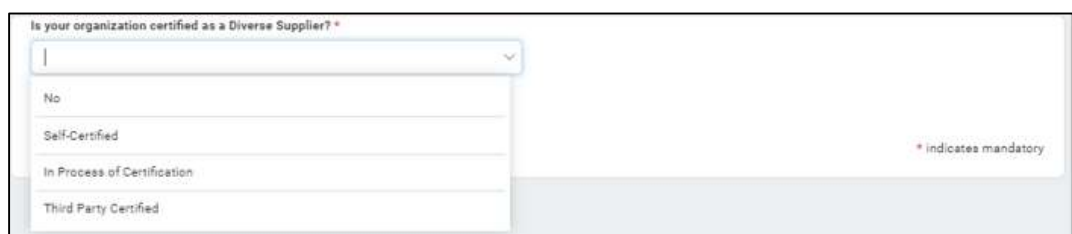

If your organization is self-identifying as diverse, a question will populate for you to confirm your selfattestation. Check the box to confirm.

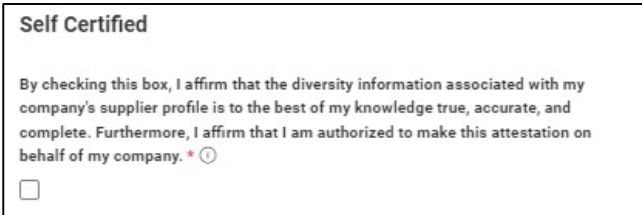

Organizations that are third party certified, note that you may receive a notification from Zycus to confirm the change. Click "Proceed" and note that on the left side of the view, a new subview has been populated, titled "Diversity Classification".

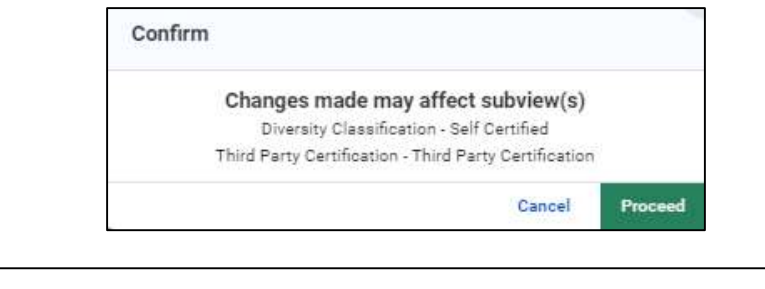

 $\mathbf{r}$ 

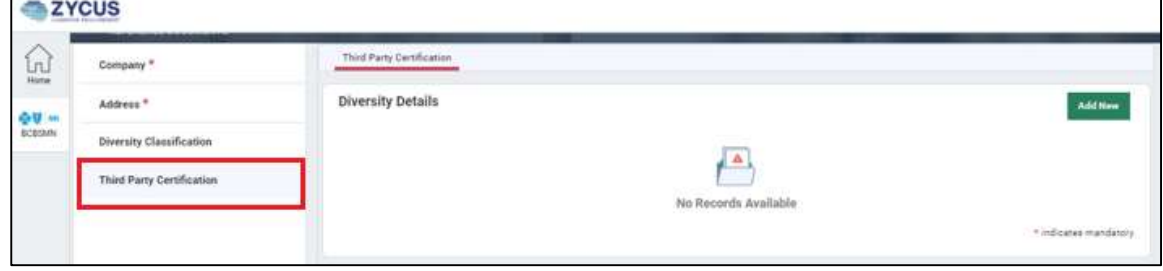

To enter your third party certification information, click the "Add New" button for each certification to be entered. Note that it is required to upload your certification(s) or letter(s) of certification as documentation of third party certification as well as the certification expiration date.

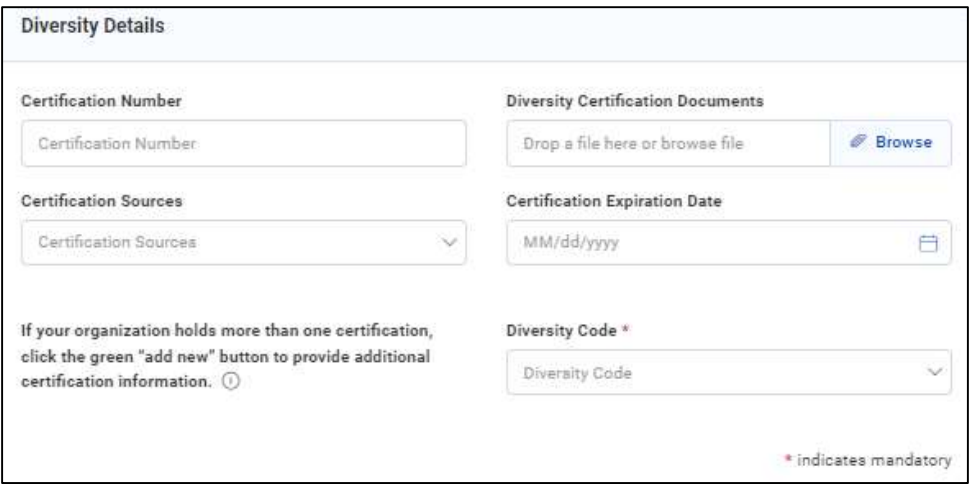